## Table des matières

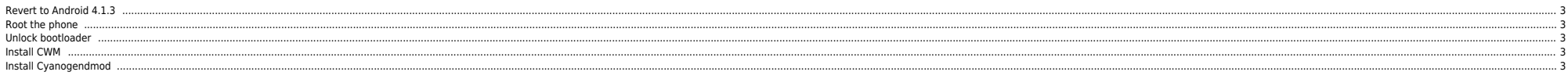

## <span id="page-2-0"></span>**Revert to Android 4.1.3**

● Use [Flashtool](https://www.ndlp.info/_android_/flashtool-0.9.16.0-windows.zip) to revert to [12.0.A.2.245](https://www.ndlp.info/_android_/Xperia_SP_C5303_12.0.A.2.245_FR.zip) (flashmode)

#### <span id="page-2-1"></span>**Root the phone**

- Apply this [.257 kernel](https://www.ndlp.info/_android_/xperiasp_c530x_12.0.a.1.257_kernelonly.zip) with Flashtool (fastboot mode)
- Use [DooMLoRD\\_Easy-Rooting-Toolkit\\_v18\\_perf-event-exploit](https://www.ndlp.info/_android_/doomlord_easy-rooting-toolkit_v18_perf-event-exploit.zip)

#### <span id="page-2-2"></span>**Unlock bootloader**

- Grab your unlock code [here](https://unlockbootloader.sonyericsson.com) by entering your IMEI code (**\*#06#**)
- Use [unlock\\_se\\_xperia\\_bootloaders](https://www.ndlp.info/_android_/unlock_se_xperia_bootloaders.zip)

### <span id="page-2-3"></span>**Install CWM**

**Apply this [kernel](https://www.ndlp.info/_android_/kernel_en.zip) (fastboot mode)** 

#### <span id="page-2-4"></span>**Install Cyanogendmod**

- Apply boot.img kernel from Cyanogendmod zip file (fastboot mode)
- Copy following files to SD card :

# [Cyanogendmod 11](https://www.ndlp.info/_android_/FXP302-cm-11-20140113-UNOFFICIAL-huashan.zip) [Evil Google Apps](https://www.ndlp.info/_android_/gapps-kk-20131110-artcompatible.zip) if needed

Boot into recovery mode, wipe all data and install above zip files

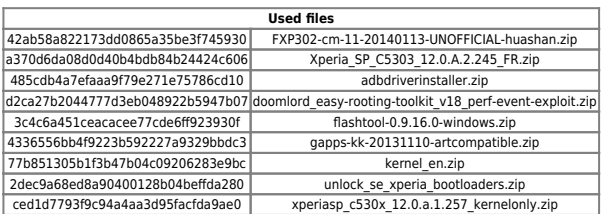

From: <https://unix.ndlp.info/>- **Where there is a shell, there is a way**

Permanent link: **[https://unix.ndlp.info/doku.php/informatique:nix:android:xperia\\_sp\\_cyanogendmod11\\_android4.3](https://unix.ndlp.info/doku.php/informatique:nix:android:xperia_sp_cyanogendmod11_android4.3)**

Last update: **2016/05/26 16:14**

Where there is a shell, there is a way - https://unix.ndlp.info/